# Marco galego de competencias dixitais

Procedemento para a realización da proba de nivel Intermedio do Marco Galego de Competencias Dixitais para alumnado de 4º de ESO

# **INSTRUCIÓNS PARA A PERSOA COORDINADORA**

Maio 2024

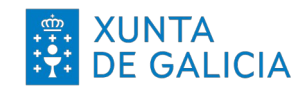

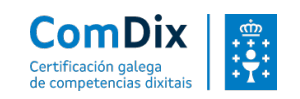

# **TAREFAS A REALIZAR COMO VIXILANTE DA PROBA COMDIX INTERMEDIO 4º ESO**

Como vixilante da proba ComDix Intermedio para o alumnado de 4º de ESO cómpre que leves a cabo unha serie de tarefas, as cales especificamos a continuación:

#### 1. **PREVIO A REUNIÓN INICIAL**

Asistencia á reunión informativa e de coordinación da proba na que se tratarán aspectos como:

- o Contexto da proba, obxectivos e comunicacións previas ás familias e alumnado participante.
- o Revisión do procedemento e da documentación complementaria que será usada durante a proba.
- o Demostración do uso da plataforma para á realización da proba e tamén da ferramenta "Demo da proba" para dála a coñecer ao alumnado antes da proba.
- o A proba, ao abarcar as 5 áreas, contén algunhas posibles tarefas de ofimática, entre outras, polo que se recomenda realizar a proba en dispositivos ordinarios (PC de sobremesa ou portátiles).

Ao final reservarase un espazo para resolver as dúbidas que poida haber.

# 2. **OS DÍAS PREVIOS Á PROBA**

- Revisión da documentación remitida por correo electrónico co Asunto: **Documentación de referencia para o persoal vixiante da proba ComDix Intermedio 4º ESO**:
	- o Instrucións para a persoa coordinadora.
	- o Instrucións para o alumnado.
- **Preparar** o alumnado e familiarizalo coa contorna na que realizará a proba. É importante que accedan á ferramenta ["Demo da proba"](https://certificacion-competenciasdixitais.xunta.gal/gl/demo) e realicen unha simulación previa similar ao que atoparán o día da proba (aínda que de menor duración).

Trátase dunha ferramenta de acceso aberto (non é necesario contrasinal) e aloxada na sequinte web: https://certificacion-competenciasdixitais.xunta.gal/ql

Accédese facendo clic no botón "Demo da proba"

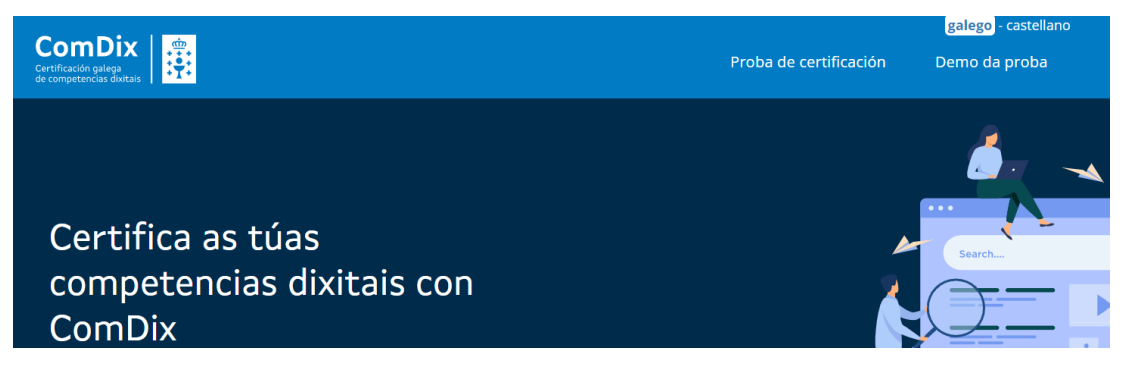

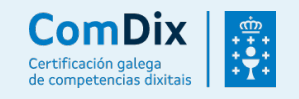

- Asegurar que na aula na que se realizará a proba está todo preparado e que o alumnado pode acceder desde os seus equipos informáticos á plataforma de certificación na que realizarán a proba:<https://certificacion-competenciasdixitais.xunta.gal/examinador>
- Asegurarse de que dispoña do PIN da convocatoria. **O PIN será comunicado pola persoa vixiante ao alumnado só despois de ter lido as instrucións da proba, co obxecto de asegurar que todos comecen ao mesmo tempo.**

# 3. **O DÍA DA PROBA**

### **Inmediatamente antes da proba.**

Ler detidamente o documento "Instrucións para o alumnado".

Se o mesmo día da proba hai algún problema técnico directamente relacionado coa plataforma, cabe contacto con Soporte Oficina Técnica [\(competencias-dixitais@xunta.gal](mailto:competencias-dixitais@xunta.gal)). **Ter a man esta información.**

**Escribir no encerado da aula a seguinte información:**

- Acceso á proba: <https://certificacion-competenciasdixitais.xunta.gal/examinador>
- Nº de usuario: o DNI do alumno/a (incluíndo a letra en maiúscula sen guión, por exemplo: 12345678G)
- Contrasinal: **comdix4eso**
- PIN (o correspondente a esa quenda)
- PIN: o **PIN non deberá escribirse ata asegurarse que todas as persoas estean xa identificadas na plataforma de certificación e listas para empezar a proba.**
	- o Recibir ao alumnado e comprobar que está inscrito na listaxe enviada por correo electrónico desde [acreditancioncdalumnado@edu.xunta.gal](mailto:acreditancioncdalumnado@edu.xunta.gal) nos días previos á proba. No caso de que asista algunha persoa que non figure na listaxe, contactar con [acreditacioncdalumnado@edu.xunta.gal](mailto:acreditacioncdalumnado@edu.xunta.gal) indicando os nomes, apelidos e DNI. Valorarase entón se procede a súa inscrición na proba e, de ser así, se é viable incluíla na quenda xa asignada ou, de non ser posible, incorporala nunha quenda posterior (días despois).
	- $\circ$  Solicitar a todo o alumnado que inicie o seu equipo, se non estivese xa iniciado, e que acceda ao enderezo da plataforma de competencias dixitais que hai no encerado. Poden empregar calquera navegador actualizado, por exemplo Chrome.

## **Comezo da proba.**

Finalizado o proceso de comprobación de persoas inscritas, e unha vez que todo o alumnado estea co seu ordenador iniciado e na plataforma de certificación, proceder a ler en voz alta o documento "**Instrucións para o alumnado**".

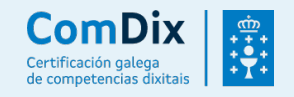

Lidas as instrucións, facilitar o PIN de activación da convocatoria escribíndoo no encerado:

PIN: (distinto para cada quenda, será remitido a cada centro por correo)

**Importante! No caso de que nese momento a algún dos presentes lles saia a mensaxe "Volve a activar a proba para que se xere correctamente", basta indicarlle que debe volver premer en "Activar" para que xere a proba. É un comportamento coñecido, derivado do algoritmo que debe asegurar a aleatoriedade de cada proba. Avisa só á Oficina técnica se isto acontece de xeito reiterativo impedindo realizar a proba a algún alumna ou alumno.**

#### **Durante a proba.**

- o O alumnado que está a realizar a proba poderá acceder a Internet –para algunhas preguntas será necesario- e aos programas instalados no equipo (navegador, solución ofimática, lector PDF e solución para descomprimir ficheiros ZIP).
- $\circ$  A persoa vixiante non pode contestar a ningunha cuestión relacionada con preguntas da proba.
- o No caso de detectar algún comportamento pouco axeitado (uso de algún dispositivo móbil, persoa que molesta...) débese intervir e indicarlle que cese o seu comportamento. De non cesar nesta actitude solicitar que abandone a proba e poñelo en comunicación do equipo directivo e dos coordinadores das probas (acreditacioncdalumnado@edu.xunta.gal).
- o No caso de que un equipo sufra unha incidencia durante a execución da proba, o aspirante pode entrar noutro ordenador de reserva, acceder de novo á plataforma, e continuar normalmente a proba no punto onde a deixase. Por ese motivo, e no caso de ter postos vacantes dispoñibles na aula, é recomendable telos xa acendidos e preparados para prever este tipo de continxencias.
- o Tras a finalización da proba, o alumnado ten a posibilidade de consultar as preguntas erradas e cal sería a resposta correcta. Unha vez complete esa revisión, deberá premer no botón finalizar.
- o O alumnado que vaia rematando pode deixar a aula procurando non molestar ao resto de compañeiros/as.
- o A persoa vixilante non debe ausentarse da aula mentres dure a proba de certificación.

#### **Finalizada a proba.**

o De consideralo oportuno, cumprimentar e enviar todas as observacións necesarias, xa sexan incidencias, problemáticas, suxestións a ter en conta... ao enderezo electrónico [acreditacioncdalumnado@edu.xunta.gal](mailto:acreditacioncdalumnado@edu.xunta.gal) (indicando no asunto centro e quenda).

Por último, pero non menos importante, **agradecerche o tempo e a túa participación neste proceso!**

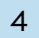

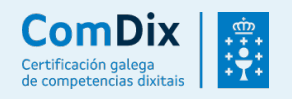